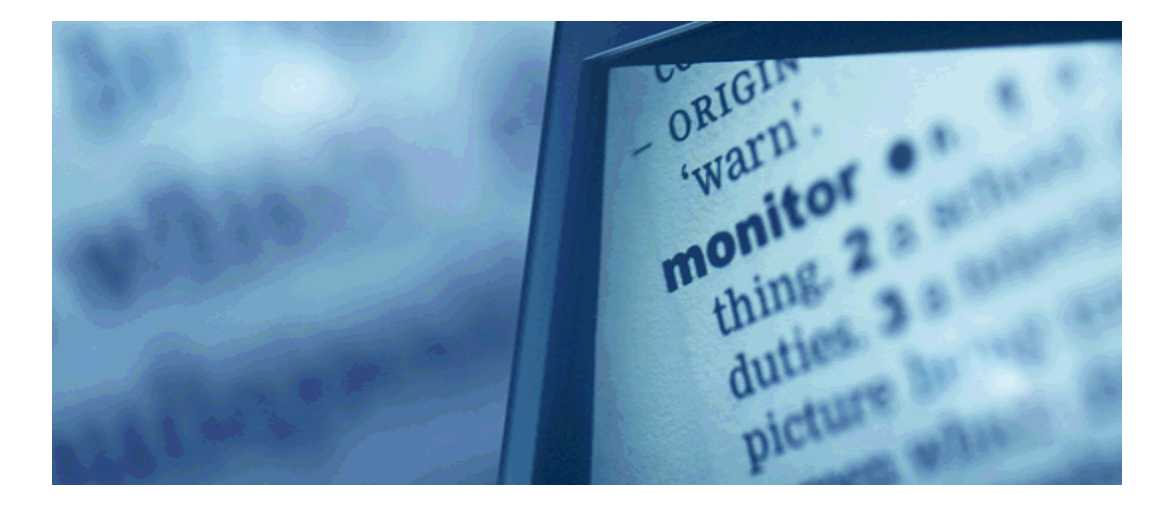

#### ETD Access and Discovery: Enhancing Public Access and Discovery of the Research at Florida State University

Plato L. Smith II, FSU Libraries ETD 2006 US Regional, Oct. 27, 2006 University of Missouri – St. Louis

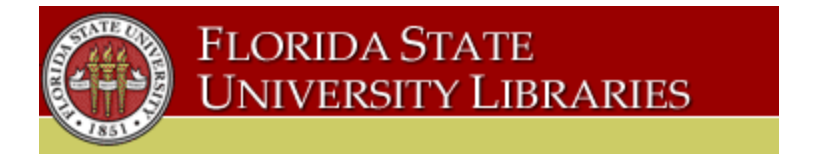

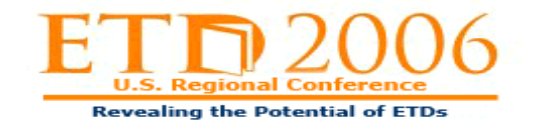

# Table of Contents

- Development of FSU Digital Assets
- ETDs at FSU
- Plans to consolidate all FSU digital assets platforms to DigiTool 3.0 platform
- DigiTool 3.0 Digital Collections
- Steps to Deposit ETDs in DigiTool 3.0
- Developments & Implementation Issues

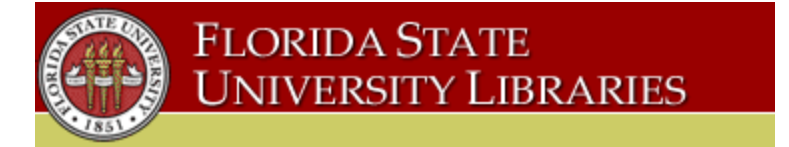

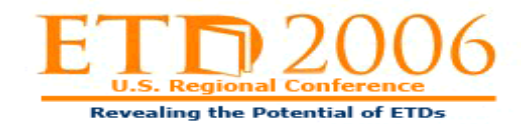

## Development of FSU Digital Assets

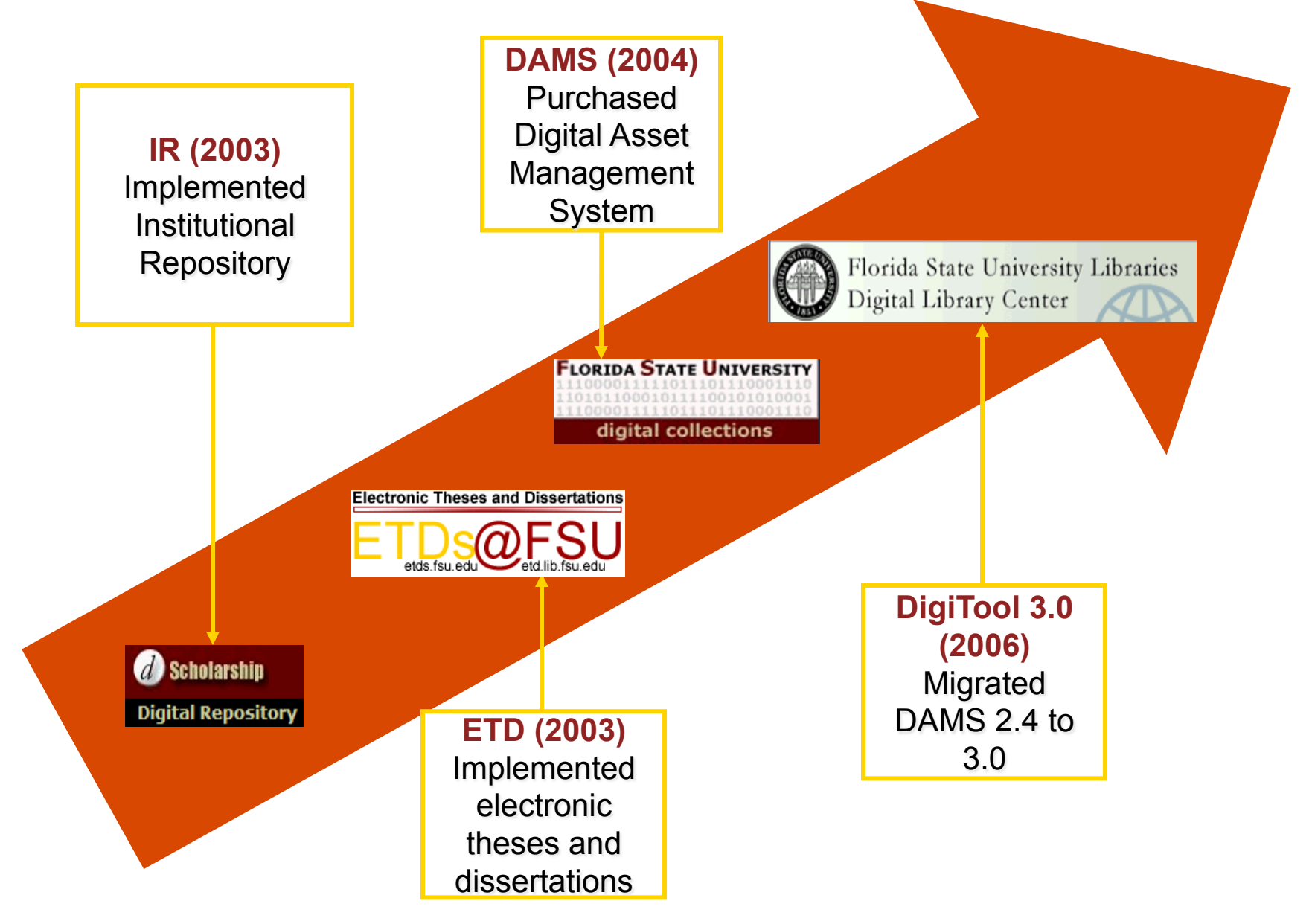

# ETDs@FSU

- Florida State University Tallahassee, FL USA
	- Characteristics
		- Enrollment 38,886 students
		- Graduate Enrollment 7,466
		- Faculty 2,191
		- Carnegie Doctoral/Research Extensive University
		- ETD Pilot 2002-2003 Academic Year
		- ETDs Required Fall 2003 (Open Access)
			- 14,764 ETDs Available
			- 450 New ETDs Per Year

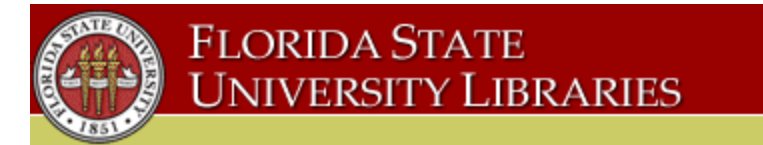

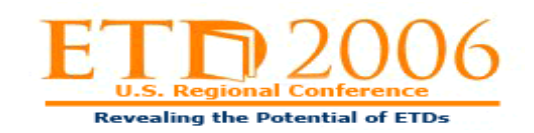

### Plans to consolidate all FSU digital assets platforms to DigiTool 3.0 platform

- D-Scholarship Repository (BEPress EdiKit platform)
	- General Collection (i.e. conference presentations, papers, technical papers, etc.)
	- Oceanography Research and Technical Reports (FSU Department of Oceanography)
	- FSU Undergraduate Honors in the Major Theses **Collection**
- ETDs@FSU (etd-db platform)
	- ETDs@FSU 2003 Present

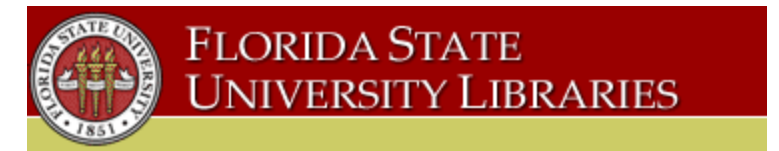

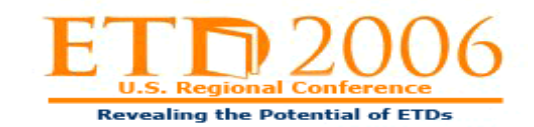

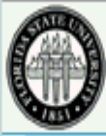

Florida State University Libraries Digital Library Center

Results | Previous Searches | Search Bases | My Space Login | Collections | Collections | Collections | Collections | Collections | Collections | Collections | Collections | Collections | Collections | Collections | Collec Search

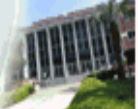

Help

**Guest** 

#### Welcome to the FSU Libraries DLC Digital Repository

This respository will provide access to a variety of FSU Libraries DLC digital collections including "open access" ETDs. We plan to increase all digital collections, add digitized images and oral history audio files to FSU Special Collections EAD Finding Aids Inventories, and seek to build new and unique digital collections.

Use the Simple or Advanced Search form to search for a specific item or click on the collection links to browse the collections.

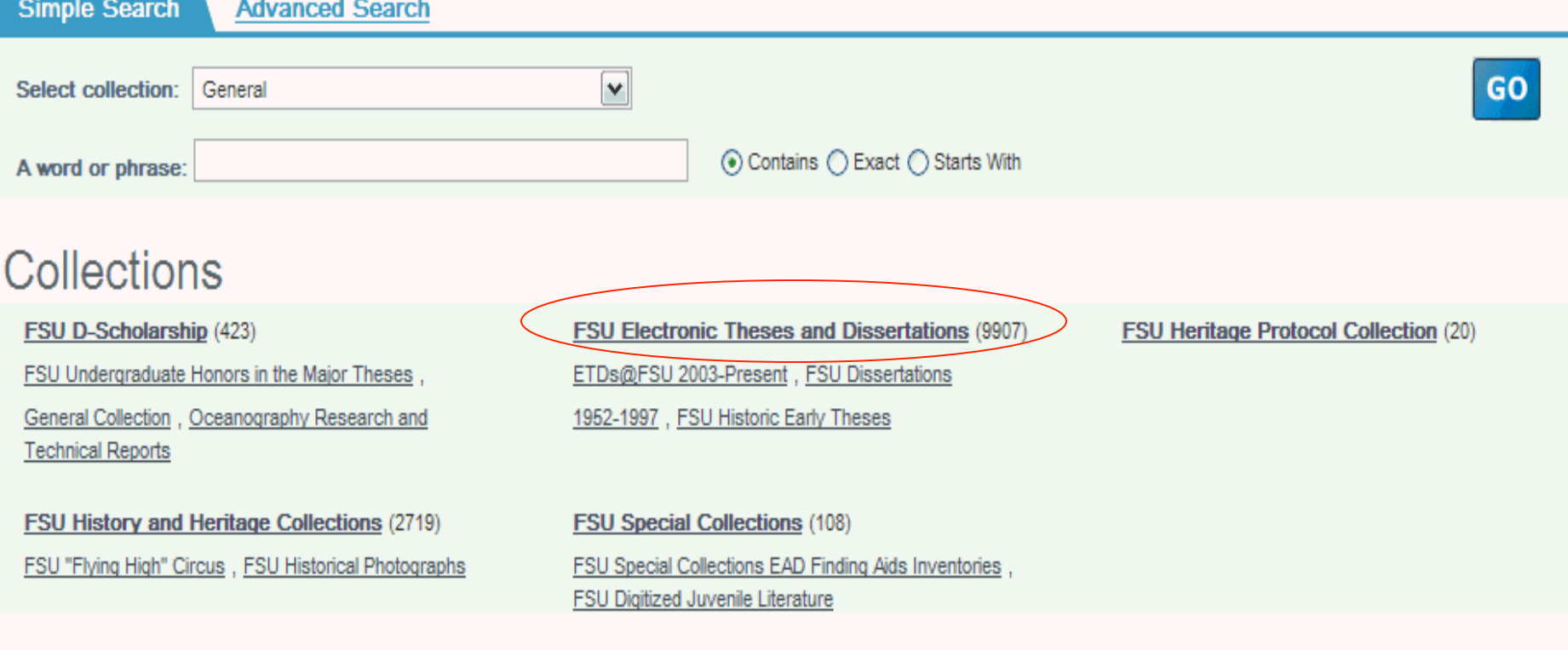

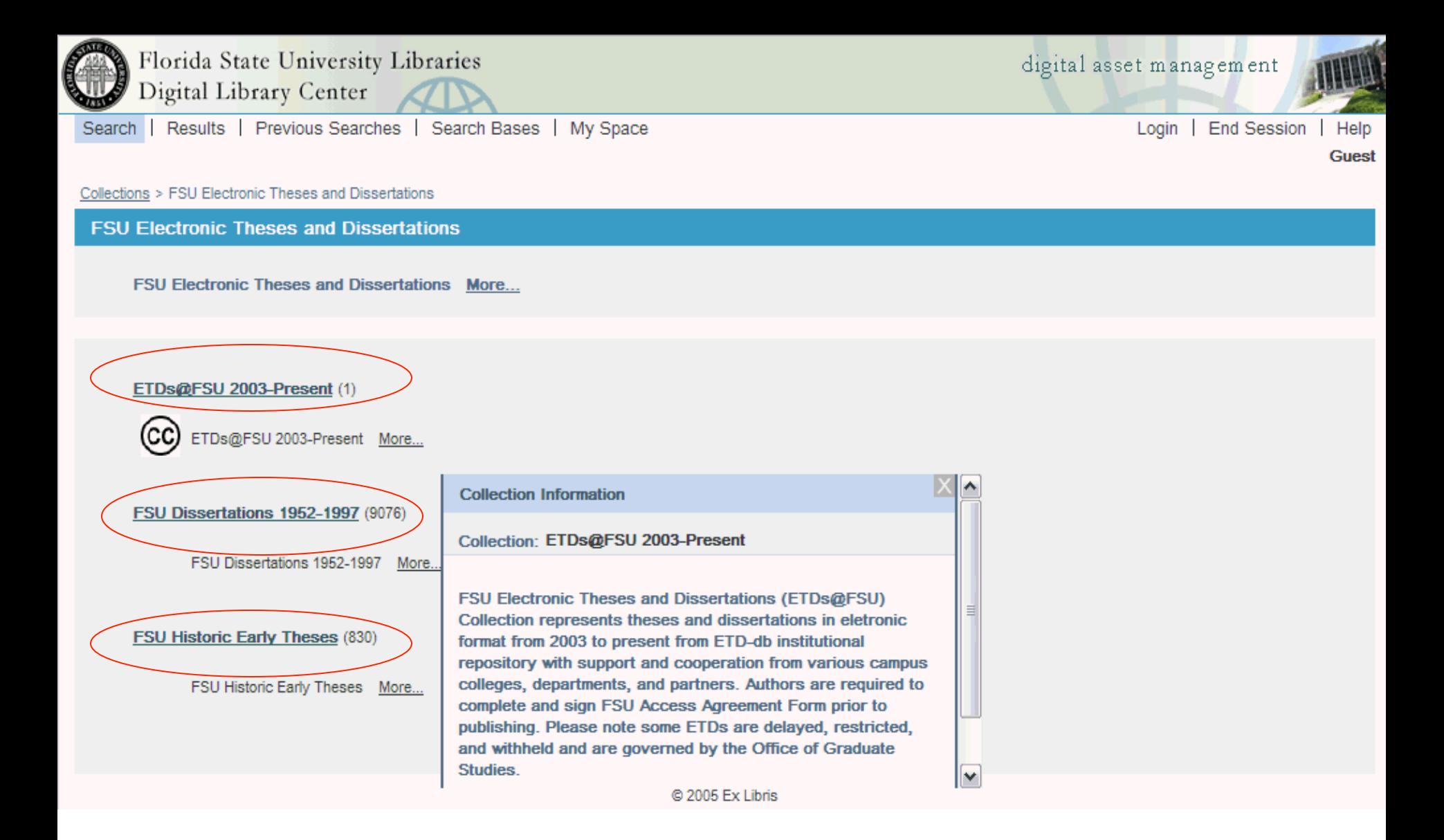

### Steps to Deposit ETDs in DigiTool 3.0

Students – Complete ETD Access Agreement Forms prior to deposit controlling access to ETDs

Students – Create metadata and deposit ETD as a PDF (1-3 PDF files) via DigiTool Web Deposit Module

> Office of Graduate Studies – Review and approve ETDs for deposit via Approver Module

> > Digital Library Center – DLC staff ingest ETDs into Repository via Ingest Module which provides access via Resource Discovery interfaces

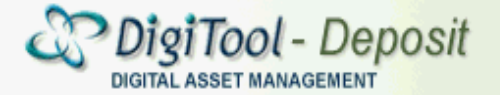

Steps to Deposit External User: DLC Staff Admin Unit: [FSU01] standard description<br>External of Digital 2.000 Staff Admin Unit: [FSU01] standard description<br>External of Digital 2.000 Staff Admin Unit: [FSU01] standard descr

#### Choose type of object to be submitted

Type of object:

- ◯ HP Audio/Video
- ◯ HP Manuscript

 $\bigcap$  HP Image

◯ HP Standard Submission Form

- $O$  EAD
- ⊙ ETD

◯ DLC Audio/Video

- ◯ DLC Image
- ◯ DLC Manuscript
- ◯ DLC Standard Submission Form

The following wizard will assist you with the submission of manuscript resources into the Institutional Repository.

During the deposit process, you will be asked to fill in some information about the deposited material, e.g. Title, Date of creation, etc. Mandatory information is marked with an asterisk to the left of the field.

Currently, we accept only three files per manuscript deposit, which must be in PDF format. Deposited items will not appear in the Institutional Repository until they have been checked and approved by the FSU Office of Graduate Studies.

> $Next > \int_{b}$ Cancel

日用!

#### Steps to Deposit ETDs in DigiTool 3.0 Metadata Creation

#### **Descriptive Information**

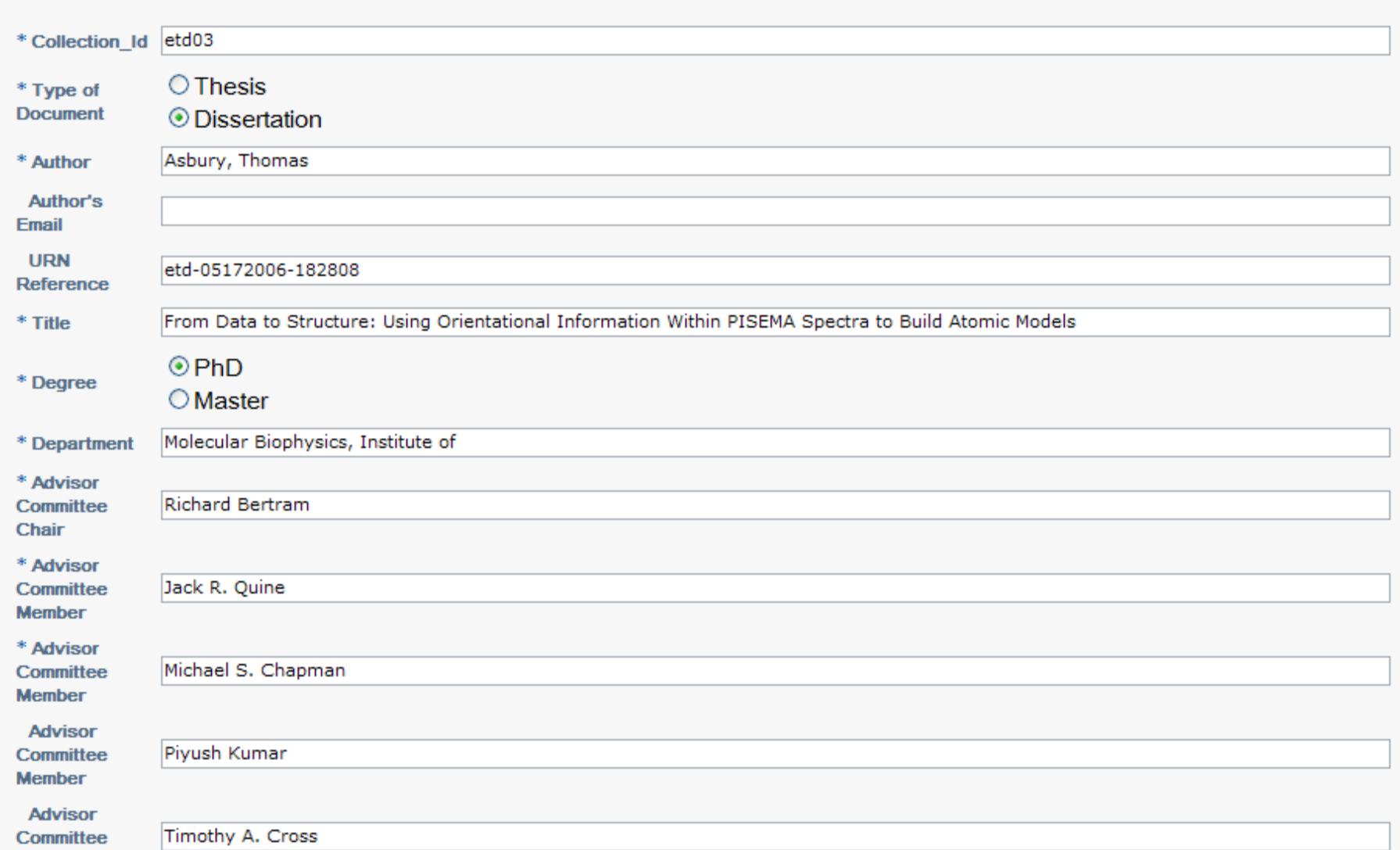

### Steps to Deposit ETDs in DigiTool 3.0 Access Rights

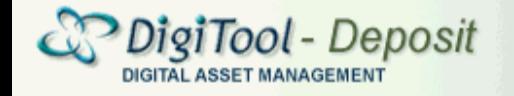

User: DLC Staff Admin Unit: [FSU01] standard description

日用?

 $\left(3\right)$ 

 $\left( 2\right)$ 

 $\mathbf{1}$ 

#### **Assertion of Copyright**

**Access Rights** 

By submitting the deposited item to the Institutional Repository you warrant that:

The information you provided above is full and correct and that you are either the copyright holder of the deposited item or you are authorized by the copyright holder to submit the item to the Institutional Repository.

The deposited Material doesn't violate any copyright law. By submitting the deposited item to the Institutional Repository you also agree to provide the Institutional Repository with perpetual, nonexclusive, non transferable right to take the necessary preservation actions to keep the deposited item accessible, including but not limited to conversion of the deposited material to other formats and making copies of the deposited material.

 $\vee$  | accept the terms

#### Steps to Deposit ETDs in DigiTool 3.0 Metadata Record Preview

#### **Brief Information and Confirmation**

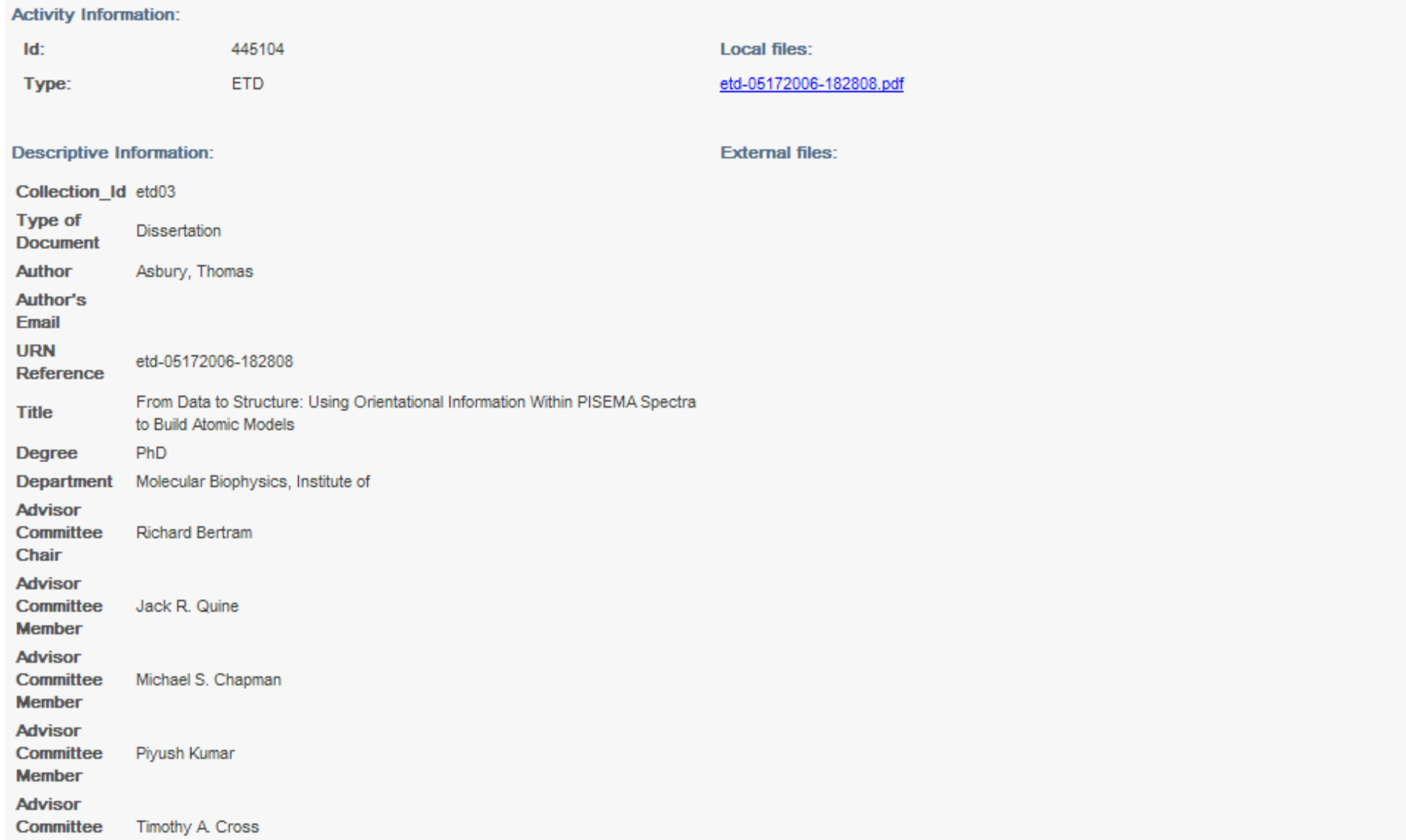

#### Steps to Deposit ETDs in DigiTool 3.0 Deposit

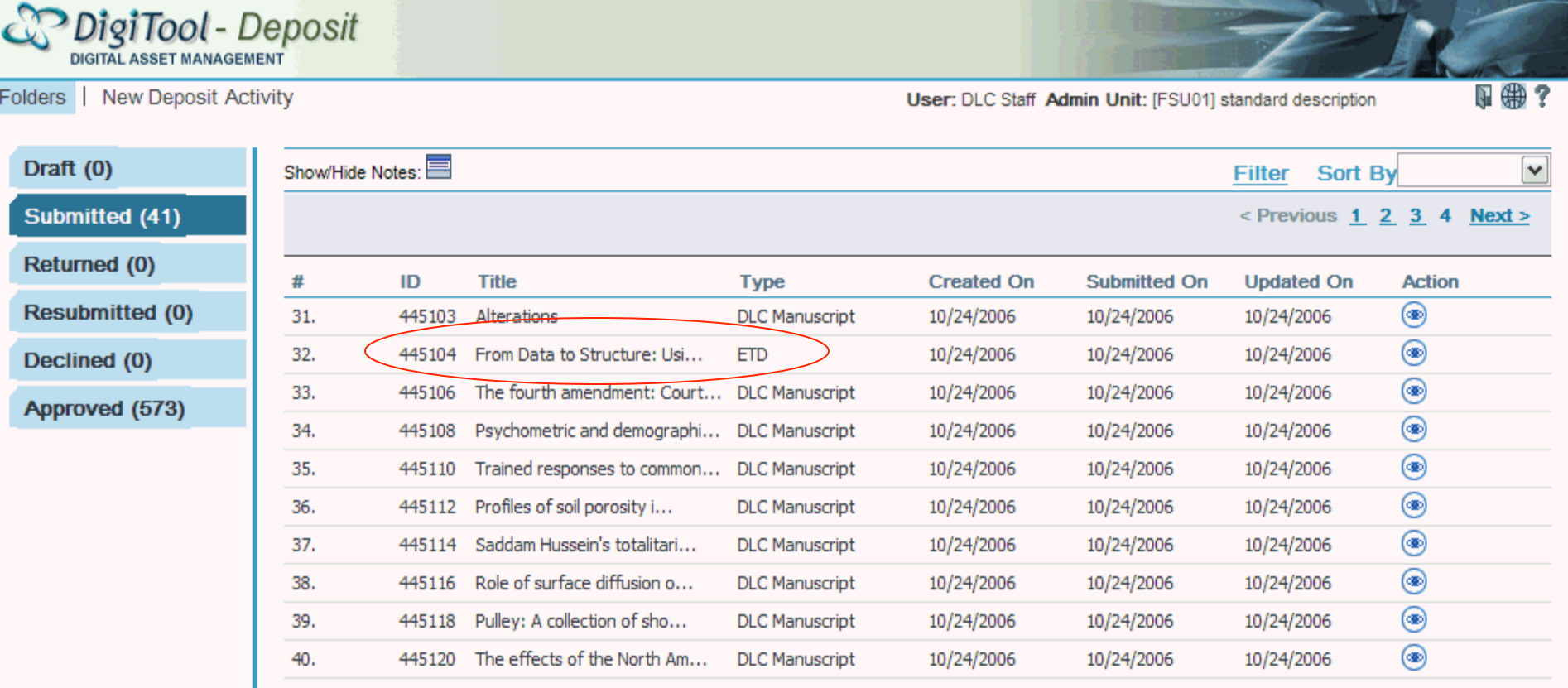

### Steps to Deposit ETDs in DigiTool 3.0 Resource Discovery

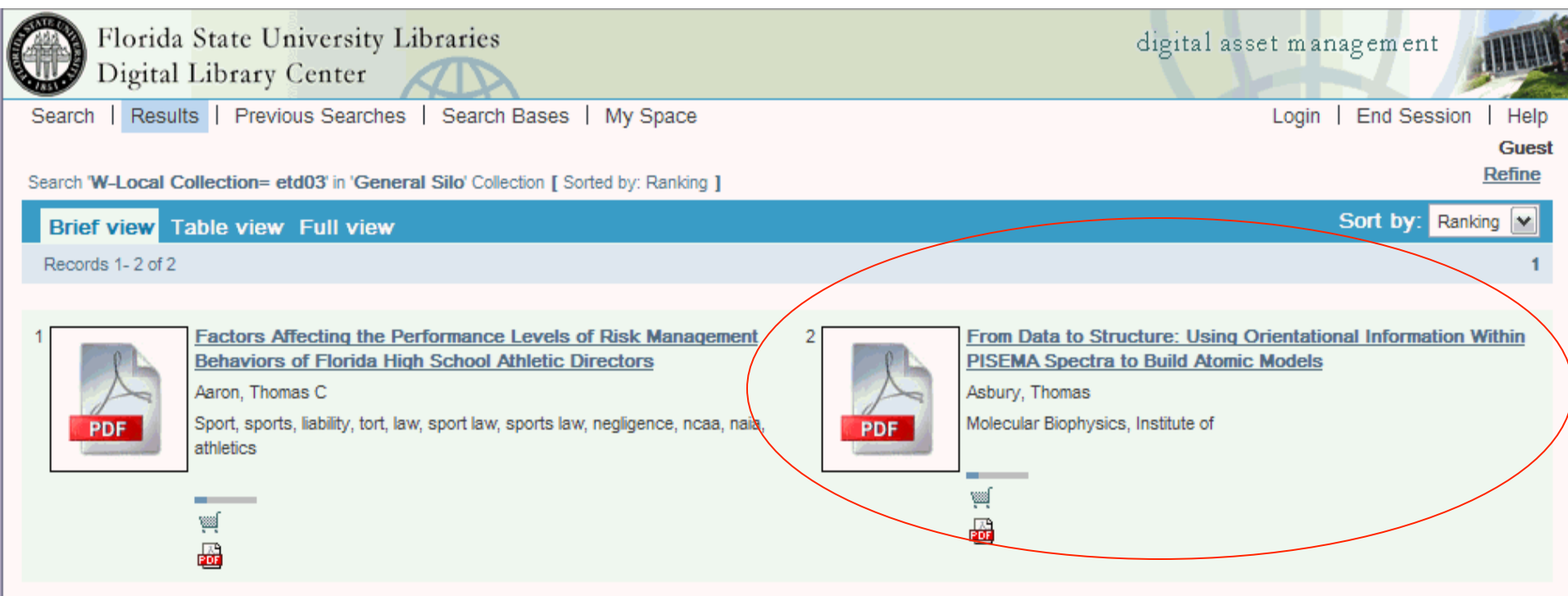

C 2005 Ex Libris

#### Steps to Deposit ETDs in DigiTool 3.0 Resource Discovery

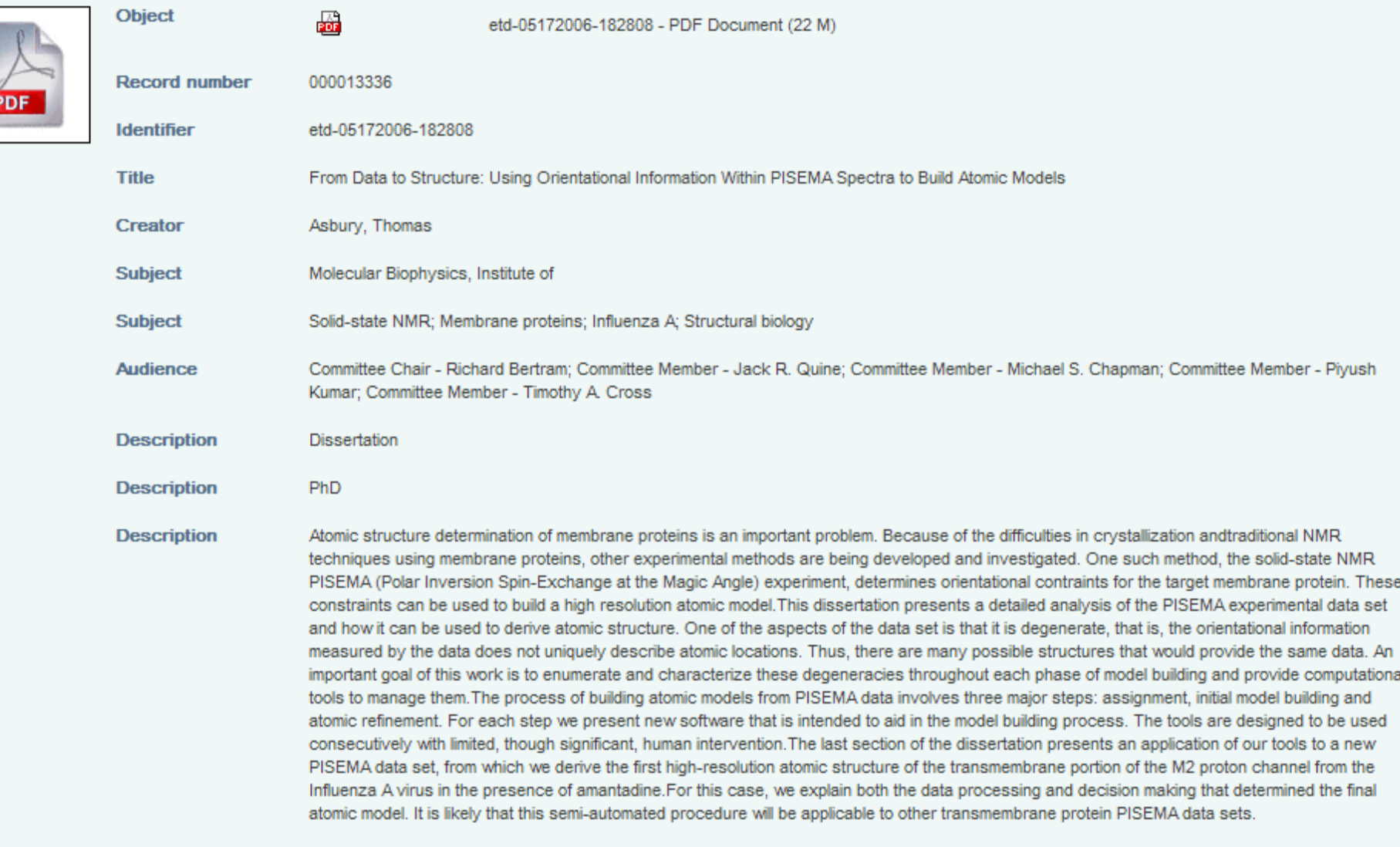

05/01/2006

**Date** 

### Developments & Implementation **Issues**

- FSU ETD Access Agreement Form with Creative Commons License (nc-nd2.5) - **9/2006**
- Full-text indexing capability in DigiTool 3.0
- Easy searchability between Metalib and DigiTool – FSU DigiTool recently added to Metalib Central Knowledgebase - **10/2006**
- Must sell DigiTool 3.0 to stakeholders
- Migration & metadata mapping issues
- Preservation & Archiving plans (i.e. LOCKSS)

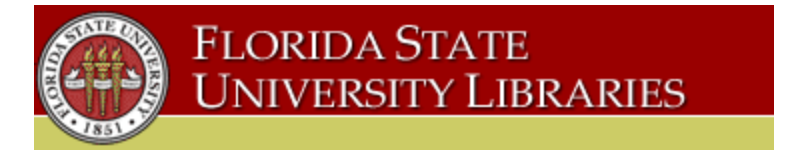

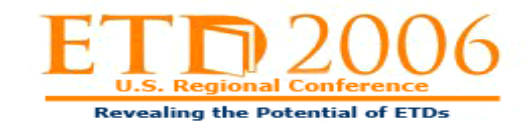

## Thank You

• FSU DigiTool 3.0 Collections http://digitool3.lib.fsu.edu/R/

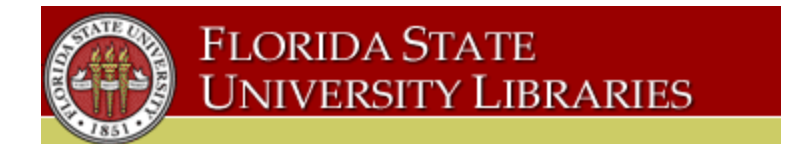

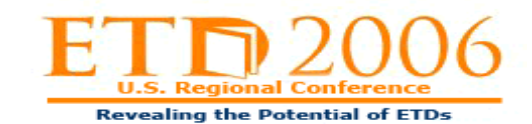